## Gaining access to your Chromebook when it prompts you for your old password.

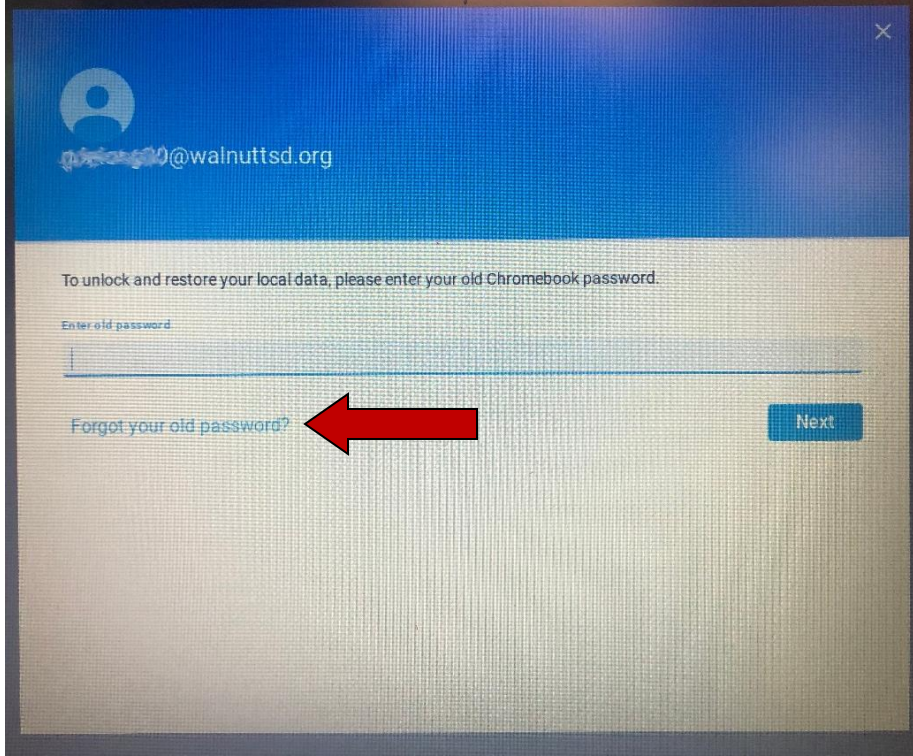

1. Click on **Forgot your old password**

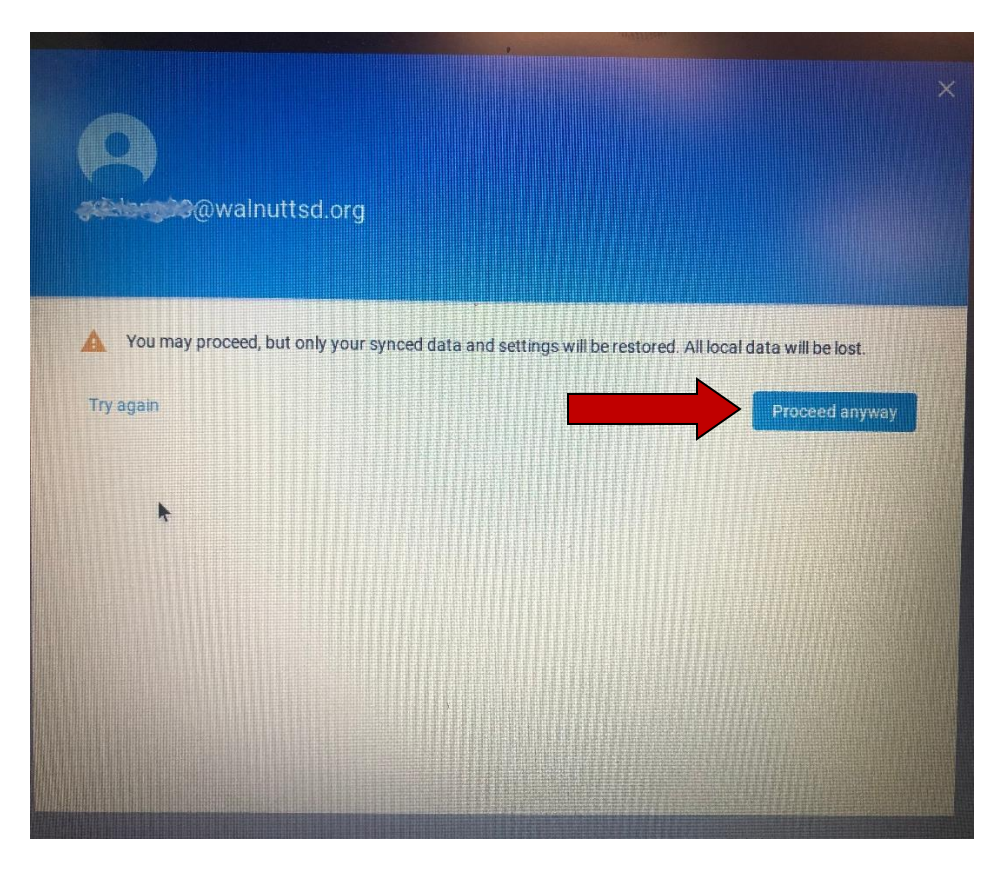

2. Click on **Proceed anyway**